## 10.7.2014

Um in einem Windows-Programm, das in wine läuft, auch die Serielle Schnittstelle benutzen zu können sind folgende Schritte notwendig.

## **Benutzerberechtigung**

**Wine und RS232**

Der Benutzer muss der Gruppe 'dialout' angehören, um auf /dev/ttyUSBx ohne sudo zugreifen zu können.

Das geht per GUI über System-Settings und User-Management.

## **COM1 mit ttyUSB0 verlinken**

COM1 wird einfach mit einem symlink auf die entsprechende Linux-Schnittstelle weitergeleitet.

ln -s /dev/ttyUSB0 ~/.wine/dosdevices/com1

Die ziffern müssen halt nach Bedarf angepasst werden. Zu beachten ist, dass der Symlink **com1** und nicht **COM1** heißt.

From: <http://www.zeilhofer.co.at/wiki/> - **Verschiedenste Artikel von Karl Zeilhofer**

Permanent link: **[http://www.zeilhofer.co.at/wiki/doku.php?id=wine\\_und\\_rs232](http://www.zeilhofer.co.at/wiki/doku.php?id=wine_und_rs232)**

Last update: **2014/07/12 00:41**

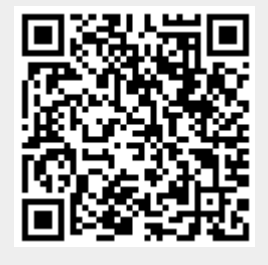